# **SDK2**

**Aug 15, 2023**

### **Contents**

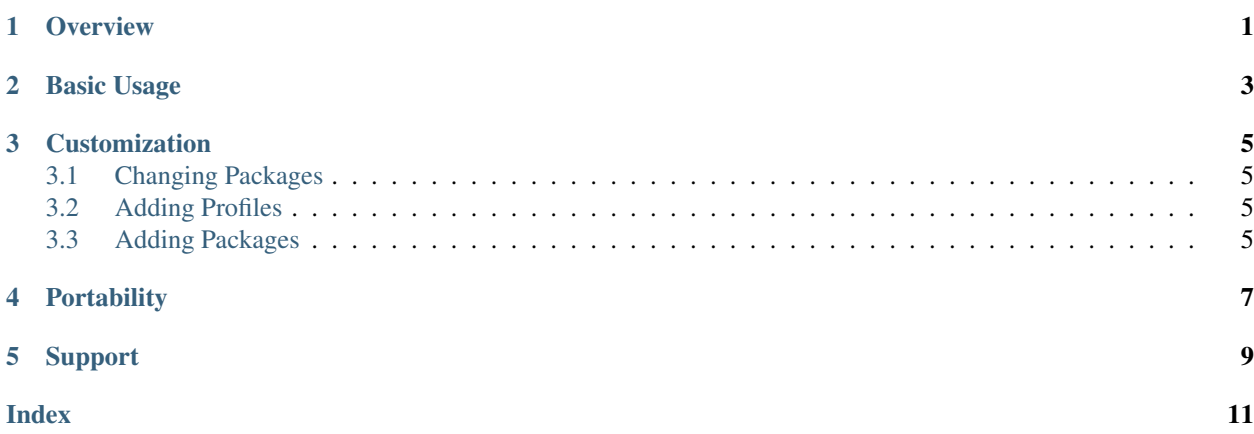

**Overview** 

<span id="page-4-0"></span>The SDK<sup>2</sup> (SDK-squared, or SDK-SDK) is a software development kit (SDK) for building software development kits. Amongst other things, it is used to build the [MESA SDK](http://www.astro.wisc.edu/~townsend/static.php?ref=mesasdk) and [MadSDK.](http://www.astro.wisc.edu/~townsend/static.php?ref=mesasdk) It was developed by the Massive Stars Group at the University of Wisconsin-Madison.

Basic Usage

<span id="page-6-1"></span><span id="page-6-0"></span>To use the SDK2, first clone the repository from GitHub:

**\$** git clone https://github.com/rhdtownsend/sdk2.git

Set the SDK2\_ROOT environment variable to point to the root directory of the repository:

**\$** export SDK2\_ROOT=~/sdk2

Also, set the SDK2\_TMP environment variable to point to a temporary directory that will be used to build SDKs (if possible, place this directory on a fast storage device, such as an SSD):

**\$** export SDK2\_TMP=~/sdk2-tmp

Next, choose an appropriate *profile*. The profile determines which SDK will be built, and for what platform. Current choices include:

**mesasdk-x86\_64-macos** MESA SDK running on Intel 64-bit OSX (10.10 onward)

**mesasdk-x86\_64-linux** MESA SDK running on Intel 64-bit Linux

**mesasdk-x86\_64-linux** MESA SDK running on ARM 64-bit Linux

**madsdk-x86\_64-macos** Mad SDK running on Intel 64-bit OSX (10.10 onward)

**madsdk-x86\_64-linux** Mad SDK running on Intel 64-bit Linux

See the [profile](https://github.com/rhdtownsend/sdk2/blob/master/profile) directory for the complete set of profiles (each profile is stored in its own subdirectory; common is a special directory used to store info common to all profiles).

Once you've chosen a profile, set the SDK2\_PROFILE environment variable accordingly, e.g.

**\$** export SDK2\_PROFILE=mesasdk-x86\_64-linux

Finally, set the SDK2 RELEASE environment variable to the relase number of the SDK. Convention is to use Y.M.N, where  $Y$  is the two-digit year, M is the month number, and N is an index counting upward from 1 for each release made in that month. So, for the third release in November 2020, you would use

<span id="page-7-0"></span>**\$** export SDK2\_RELEASE=20.11.3

With these three environment variables set, you can now build the SDK via

**\$** \$SDK2\_ROOT/exec/sdk2 all

After some time (typically, an hour or two, depending on the speed of your system), the SDK2 will complete the build process, and you'll have a fresh SDK sitting in the directory  $$SDK2_TMP/$PROFTLE_NAME$ . Here, PROFILE\_NAME is the name of the profile — mesasdk for the MESA SDK, and madsdk for the Mad SDK.

### Customization

#### <span id="page-8-1"></span><span id="page-8-0"></span>**3.1 Changing Packages**

To change which packages are built for a given profile, edit the list of packages given in the file  $$SDK2\_ROOT/$ profile/<profile\_name>/packages. Lines can be commented out using the # symbol.

#### <span id="page-8-2"></span>**3.2 Adding Profiles**

To add a profile, simply copy one of the existing profiles in  $$SDK2$  ROOT/profile and edit the files \$SDK2\_ROOT/profile/<profile\_name>/settings and \$SDK2\_ROOT/profile/ <profile\_name>/packages as necessary.

#### <span id="page-8-3"></span>**3.3 Adding Packages**

To add a package (for subsequent listing in  $$SDK2$ \_ROOT/profile/<profile\_name>/packages), you need to create a package description (PD) file in the directory  $\frac{5SDK2}{ROOT/package}$  (or a subdirectory thereof). The PD file is written in the Bash scripting language. Perhaps the best way to learn about PD files is to look at the existing files within the subdirectories of \$SDK2\_ROOT/package. Briefly, at minimum a PD file must define the following variables:

**SRC\_FILE** Name of file containing source code for package (must exist in  $$SDK2_TMP/src$  directory, or on the server with the URL prefix given by the PROFILE URL profile variable)

**SRC\_DIR** Name of directory to unpack source code into (typically, the same as the package name)

Additionally, the PD file must define a Bash function build() which contains the commands necessary to build the package. It may also define functions unpack() and install(), which handle unpacking the source code and installing the package; if these are not defined, then defaults are used (see the script  $$SDK2~ROOT/exec/sdk2$  for details).

### **Portability**

<span id="page-10-0"></span>If you're creating an SDK for use on multiple Linux systems, you should build the SDK on the oldest system you plan on using. This is to ensure that the SDK doesn't end up using functionality in newer releases of glibc (the GNU shared C library) that is absent on older systems. For the record, the MESA and Mad SDKs are built in a Docker container based on CentOS 5.11. To build the image for this container, use the \$SDK2\_ROOT/docker/create\_docker\_image script; and to run the container, use the \$SDK2\_ROOT/ docker/run\_docker\_container script.

### Support

<span id="page-12-0"></span>The SDK2 project comes without any guarantee of support whatsoever. However, we would like to hear about any problems you encounter when using it.

### Index

### <span id="page-14-0"></span>E

environment variable PROFILE\_NAME, [4](#page-7-0) SDK2\_PROFILE, [3](#page-6-1) SDK2\_RELEASE, [3](#page-6-1) SDK2\_ROOT, [3](#page-6-1) SDK2\_TMP, [3](#page-6-1)

#### P

PROFILE\_NAME, [4](#page-7-0)

## S

SDK2\_PROFILE, [3](#page-6-1) SDK2\_RELEASE, [3](#page-6-1) SDK2\_ROOT, [3](#page-6-1) SDK2\_TMP, [3](#page-6-1)